# パッチ式脳波計 HARUZ 取扱説明書 第8版

# 睡眠解析サービス用分冊

- この度は弊社製品をお買い上げいただきましてありがとうございました。
- 安全に正しくお使いいただくため、ご使用前に取扱説明書を必ずお読みください。
- 取扱説明書の内容に関しましては万全を期して作成しておりますが、万一、誤りその他お気 づきの点がございましたらPGV株式会社までご連絡をお願いいたします。
- 取扱説明書の内容は、将来予告なしに変更する場合があります。
- 記載しているイラストはイメージ図です。

こちらもご覧ください。

MM

HARU-2 サポートページ

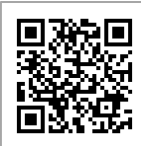

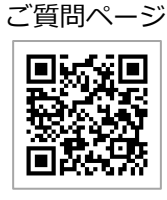

PGVよくある

お問い合わせ

PGV株式会社 東京都中央区日本橋2丁目15番5号 PMO日本橋二丁目ビル TEL: 03-6262-7745 Web: https://www.pgv.co.jp

#### **重要なお知らせ** ・・・・・・・・・・・・・・・3 **1. ご使用前の準備 しんじん ・・・・・・・・・・・7 2. 装置概要** 2-1. 構成品 2-2. 各部の名称 **3. 電極シートの準備 4. 装着** 4-1. 電極の装着 4-2. 電源を⼊れる 4-3. 脳波計の装着 **5. 計測の準備 キュー・・・・・・・・・・・・15** 5-1. アプリの起動 ・・・・・・・・・・・15 5-2. 睡眠解析モードへの切り替え ・・・・・・・・16 5-3. 脳波計の接続 **6. 脳波計測** 6-1. 計測の開始 6-2. 計測の停止 **7. 計測の終了** ・・・・・・・・・・・・・21 7-1. 脳波計と電極の取り外し ・・・・・・・・21 7-2. 計測データの取り出し 7-3. 電源を切る ・・・・・・・・・・・・23 7-4. ⾚⾊LEDについて ・・・・・・・・・・23 7-5. データのアップロード ・・・・・・・・・24 7-6. 履歴画面の表示項目 ・・・・・・・・・・25 **8. 保守・サービス** 8-1. 困った時は ・・・・・・・・・・・・26 ・・・・・・・・ ・・・・・・・・8 ・・・・・・・・ ・・・・・・・・8 ・・・・・・・・ ・・・・・・9 ・・・・・・・・・・・・・11 ・・・・・・・・・・・・・・12 ・・・・・・・・・・・12 ・・・・・・・・・・・13 ・・・・・・・・・・・13 ・・・・・・・・・・・18 ・・・・・・・・・・・・・・19 ・・・・・・・・・・・19 ・・・・・・・・・・・20 ・・・・・・・・22 ・・・・・・・・・・・・26

**⽬次**

本製品は、頭部に取り付けられた電極シートから脳波を導出し、その 波形を脳波計本体に保存し、その後USBでタブレット端末へ送信し記 録します。

本製品は医療に従事されている方、または必要な教育を受けた方が操 作してください。診断・研究を目的として使用してください。

本書は睡眠解析サービス⽤の分冊です。 『HARU-2 取扱説明書』の本編をよくお読みいただき、内 容を十分ご理解の上ご使用ください。

#### **本取扱説明書の表記について**

#### **【警告・注意について】**

誤った取り扱いをすると、⼈が重⼤な傷害を負う可能 性がある内容を示します。 警告

誤った取り扱いをすると、⼈が傷害を負う、または物 的損傷\*の可能性がある内容を示します。 注意

\* 物的損傷とは、家屋や財産に関わる拡大損害を示します。

#### **【安全に関する絵表⽰について】**

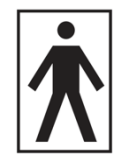

電撃に対する保護度合いは BF 型装着部です。

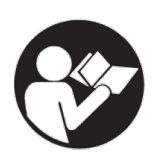

取扱説明書をよく読んで安全にご使用ください。

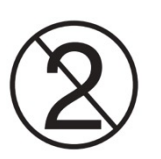

単回使⽤です。再使⽤しないでください。

警告

#### **一般的なことについて**

- l ⾼圧酸素患者治療装置内で使⽤しない。
- 可燃性ガスや高濃度酸素雰囲気等火災や爆発の恐れがある場所で使用しない。

#### **⽕災や爆発の可能性があります。**

- 
- 電気メス等電気手術器や、CTスキャナー、ペースメーカーとの併用はしない。
- 計測中、異臭や発熱が認められた時は本製品を患者から取り外す。
- 本製品の分解、修理、改造は行わない。
- 火のそば、炎天下車内等高温の場所での使用・放置はしない。
- 本製品の附属品を他の用途に使用しない。

#### **危険や誤動作の原因になります。**

l 除細動を⾏う時、もしくはMRI検査を⾏う時は本製品を患者から取り外す。

#### **誘電起電⼒により局部的な発熱で 患者が熱傷を負う可能性があります。**

- 皮膚に傷害のある部位への使用は避ける。
- 目に触れないように使用する。

#### **炎症を起こす可能性があります。**

注意

- 本製品の使用は病院内の無線機器管理規定に従い、管理者の指示以外の操作はしない。
- 電位治療器、低周波治療器、手渉波治療器等の電気磁気治療器、レント ゲン装置、⾼電圧機器、テレメトリー式⼼電計等装着型医療機器の近くで使⽤しない。
- 電子レンジ、電気毛布、マッサージ器、工作機械の近くで使用しない。
- 計測中に携帯電話やスマートフォンを使用しない。
- l 指定範囲外の温度・湿度での保管または使⽤はしない。
- 使用するところと保管場所に温度差がある場合は、すぐに使用しない。
- 頭部の大きさが本製品に合わない場合は使用しない。
- l 耐⽤期間を超えて使⽤しない。

#### **正しく計測できない可能性があります。**

● 使用中に身体に異常や肌に発疹、赤疹、かゆみ等の症状が現れた場合は、使用を中止 する。

#### **症状の悪化や傷害が発⽣する恐れがあります。**

- 液体がかかるような状況で使用しない。
- 濡れた手で触らない、水をかけたり、かかった場合は使用しない。
- l 衝撃を加えたり、無理な⼒を加えたり、落としたりしない。
- 本製品が破損または正常に動作しないときは使用を中止する。
- 指定以外の機器と接続しない。
- 安全に責任を負う人の監視または指示がない場合は、補助を必要とする人(子供を含 む)の単独での使⽤はしない。
- 小児、意思表示ができない人、本人が操作することが困難な被験者には操作させない。
- 破損によりバッテリの薬液が皮膚や衣類に付着した場合は直ちに多量の水で洗う。

#### **脳波計の故障や破損、傷害を負う恐れがあります。 あるいは正しく計測できない可能性があります。**

注意

#### **電極シートと導電ゲルについて**

- 本製品を使用するには、別売消耗品である専用のパッチ式脳波計用電極HA-M2(電極 シートと導電ゲル)が必須。
- l 電極シートや導電ゲルの⼊った保管袋は、開封後はしっかりとチャックを閉めて密閉し 保管する。
- リファレンス電極の保管袋にはチャックがないため、開封後は開口部を複数回折りたた んで保管する。

#### **充電について**

- l ACアダプタは付属品または指定された物を使⽤する。
- ACアダプタ、USBケーブルを破損するようなことはしない。
- l ACアダプタはコンセントに根元まで確実に差し込む。
- コンセント、配線器具の定格を守る。
- l 異常、故障時には直ちに充電を中⽌しACアダプタを抜く。
- 濡れた手でACアダプタを抜き差ししない。
- ACアダプタ、電極シートコネクタにほこりやごみ、水分が付着したまま使わない。
- 充電時以外はACアダプタをコンセントから抜いておく。
- ACアダプタを差し込んだ状態で、その前に物を置かない (ACアダプタの引き抜きの妨 げになる)。

#### **⽕災や感電、脳波計故障の恐れがあります。**

#### **脳波計およびタブレットについて**

- 本製品は日本国内での技術基準に適合した無線モジュールを採用しているため海外で 使用しない。
- 電源コード等の付属品は、安全性および性能を満たすため、本製品付属のものを使用 する。
- l 本製品を使⽤するには、Androidタブレットに専⽤アプリ(HARU-2アプリ)をインス トールしたタブレットが必要。EMC規格 VCCI Class B または同等規格に適合したタ ブレットを使⽤すること。
- 使用するタブレットの取扱説明書に記載された安全上の警告・注意事項に従うこと。
- 本製品の内部メモリを、タブレットから初期化(フォーマット)しない。
- l 計測前に、本製品とタブレットを必ず充電する。
- 計測前に、タブレットの時計を正しく設定する。
- l 脳波計⽤と使⽤するタブレットのケーブル類を混同しないよう注意する。

# **1. ご使⽤前の準備**

### **1. 充電と時計合わせ**

- 使用前に、必ず脳波計とタブレットを充電完了してください。 脳波計は、充電しながらの計測はできません。
- タブレットの時刻合わせを行なってください。 タブレットが⻑期間放置されていた場合など、タブレット内部の時計が現在時刻とず れていると正しい計測ができません。

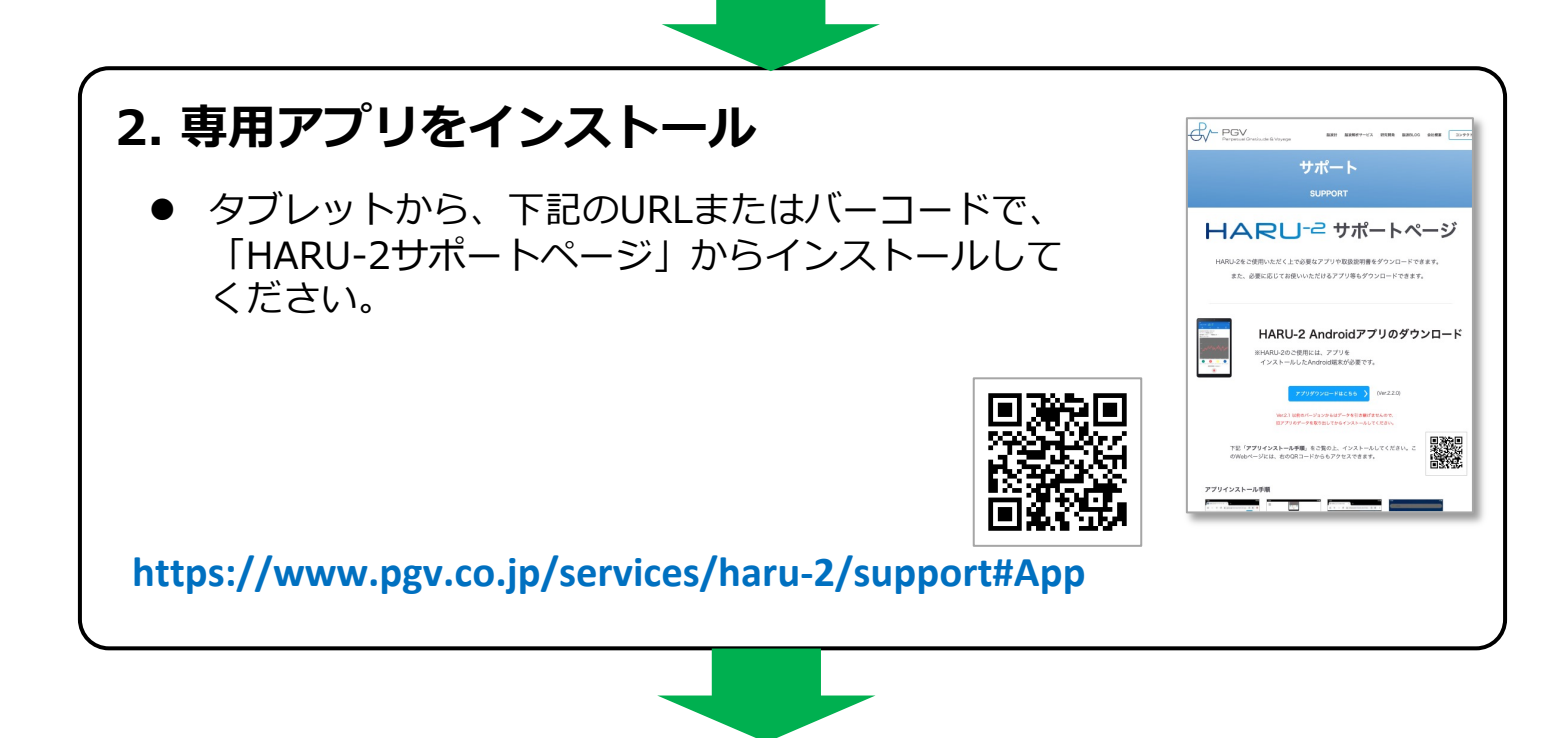

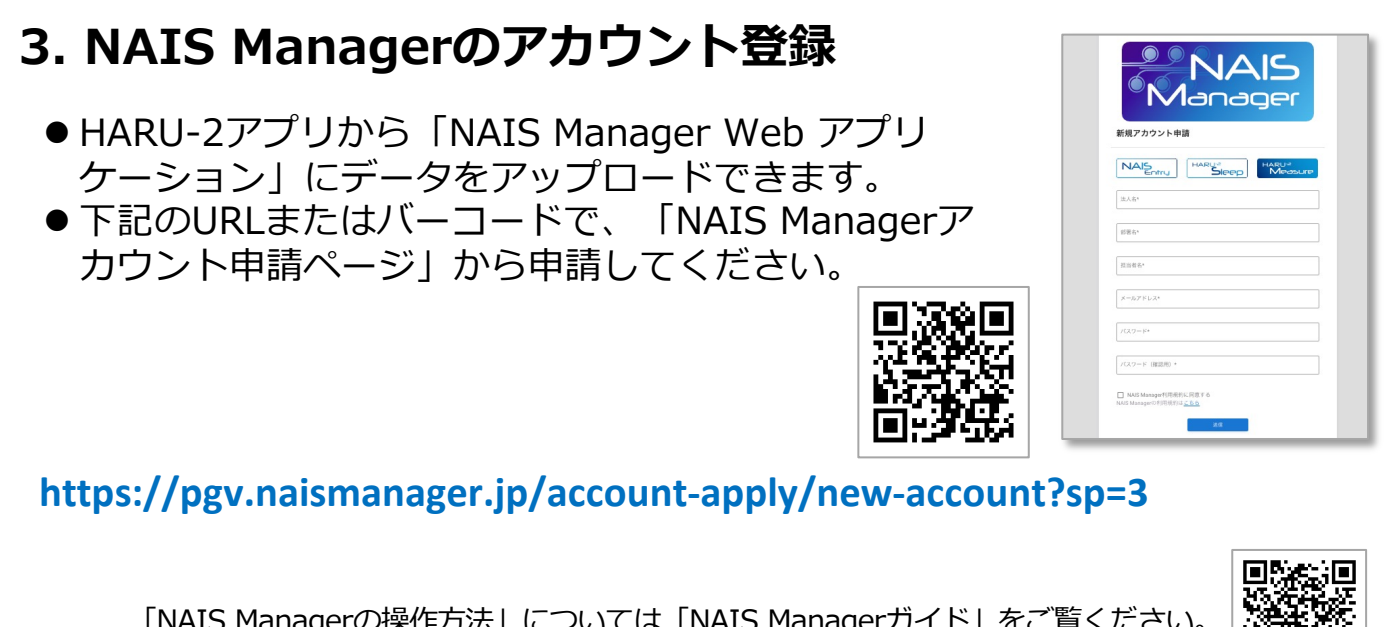

「NAIS Managerの操作方法」については「NAIS Managerガイド」をご覧ください。 **https://www.pgv.co.jp/nais-manager/about**

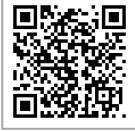

### **2. 装置概要**

**2-1. 構成品**

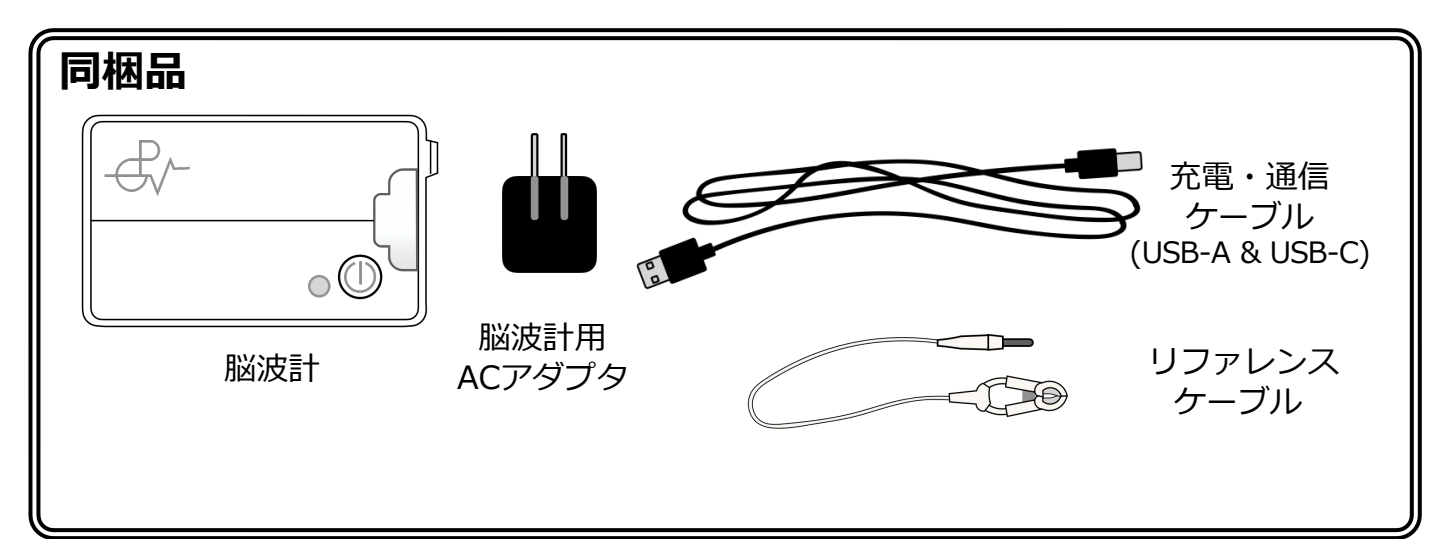

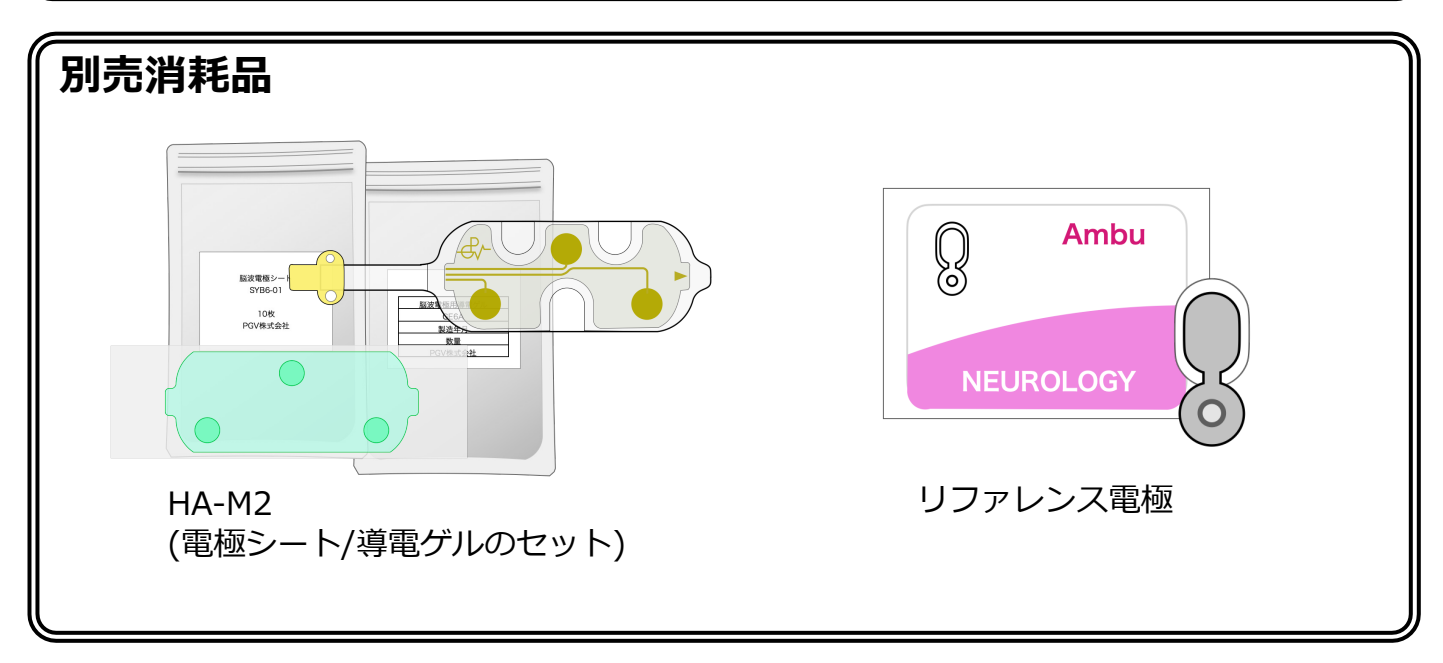

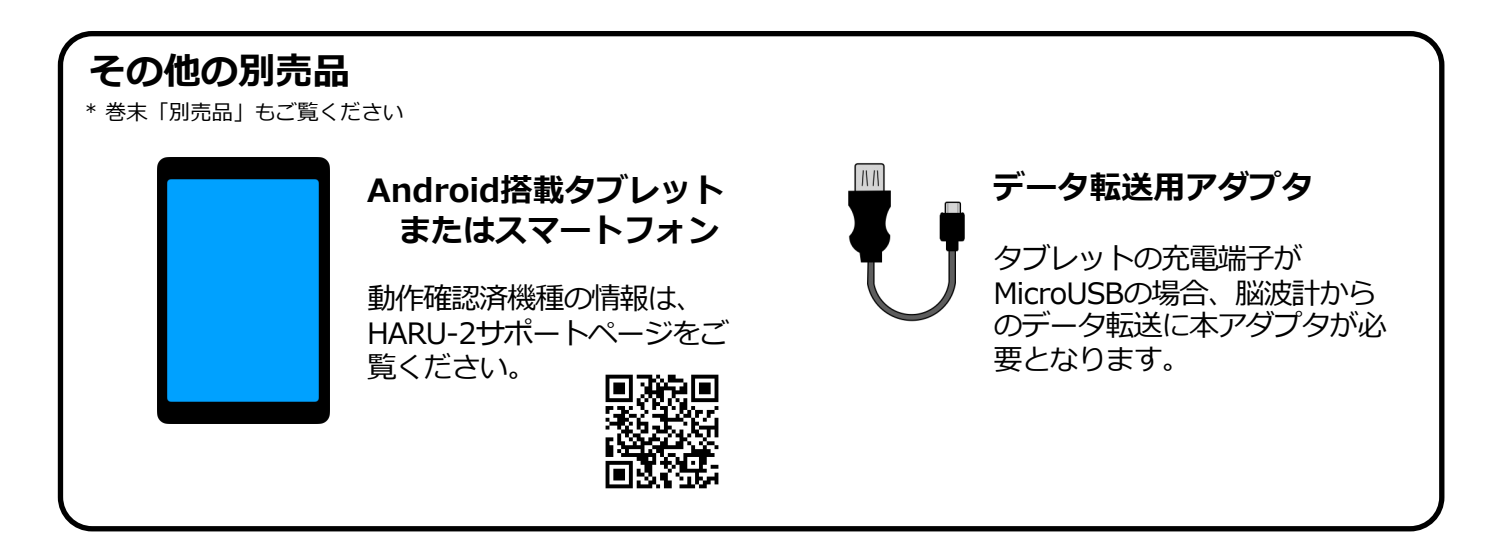

### **2. 装置概要**

### **2-2. 各部の名称**

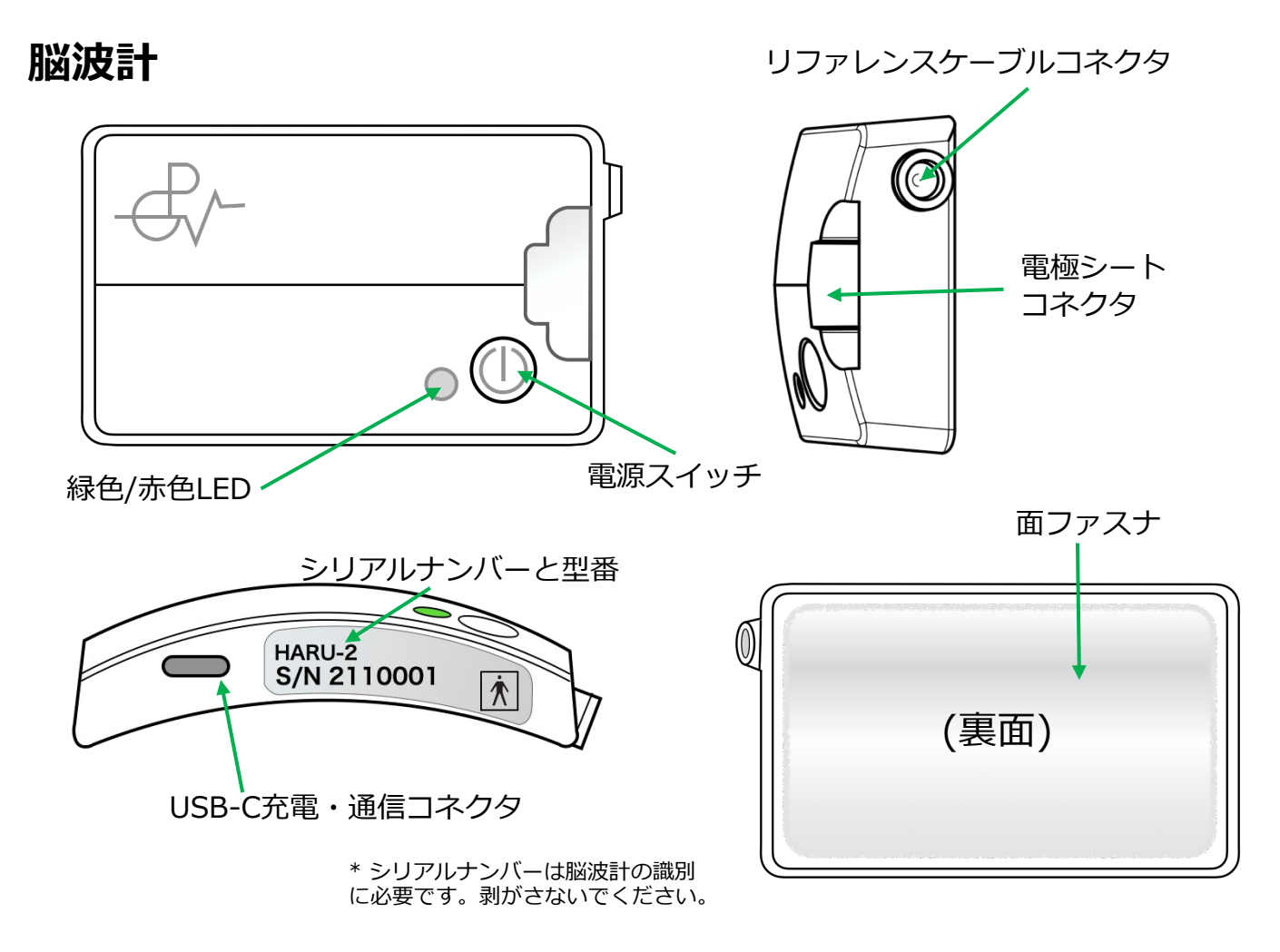

**充電・通信ケーブル**

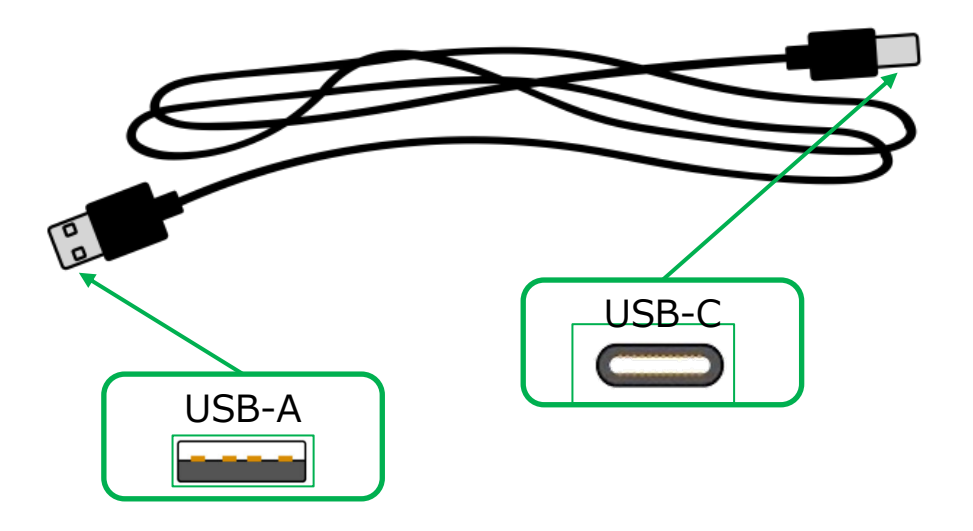

**脳波計用ACアダプタ** 

WW

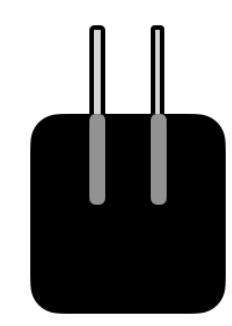

### **2. 装置概要**

WW

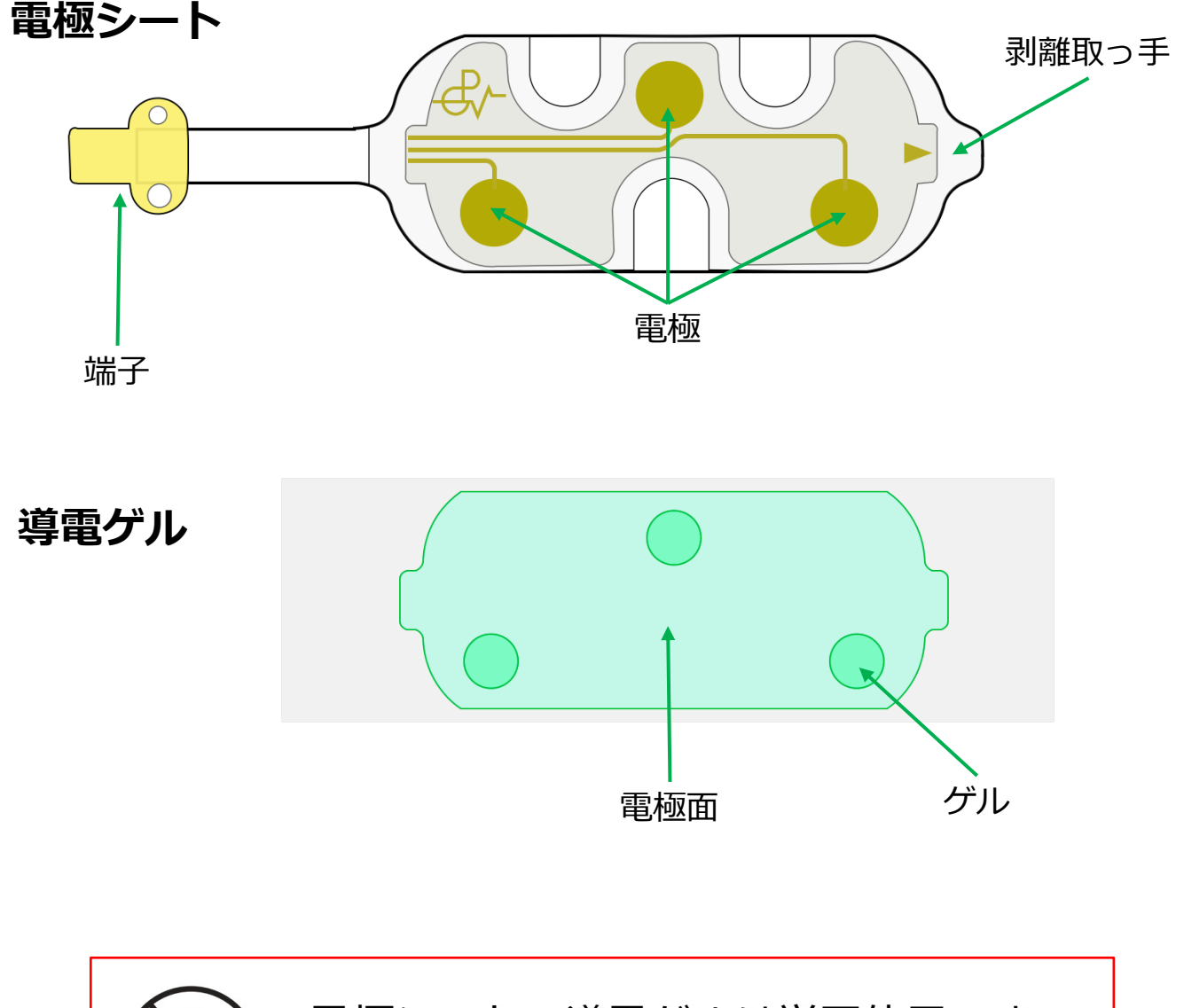

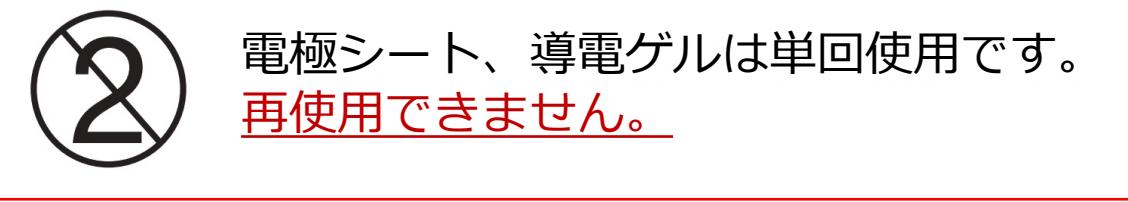

### **3. 電極シートの準備**

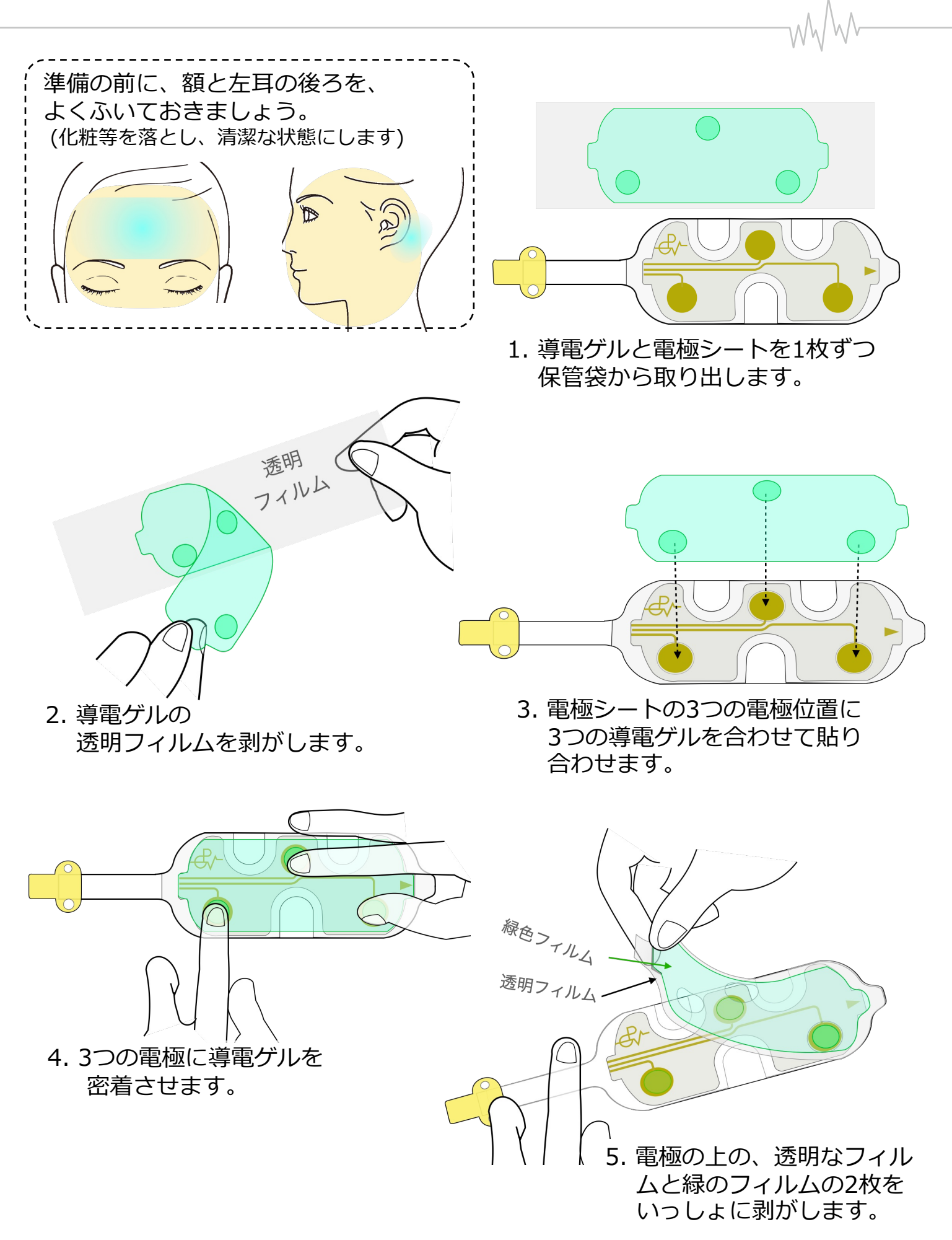

**4. 装着**

#### **4-1. 電極の装着**

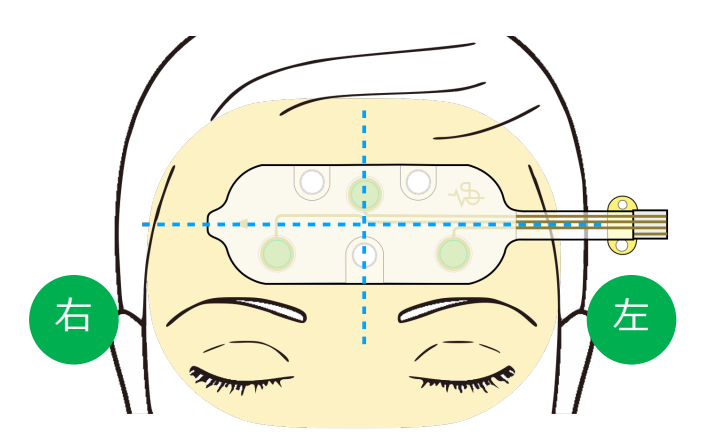

1. 額の真ん中に電極シートを貼ります。 \* 左右をご確認の上装着してください。

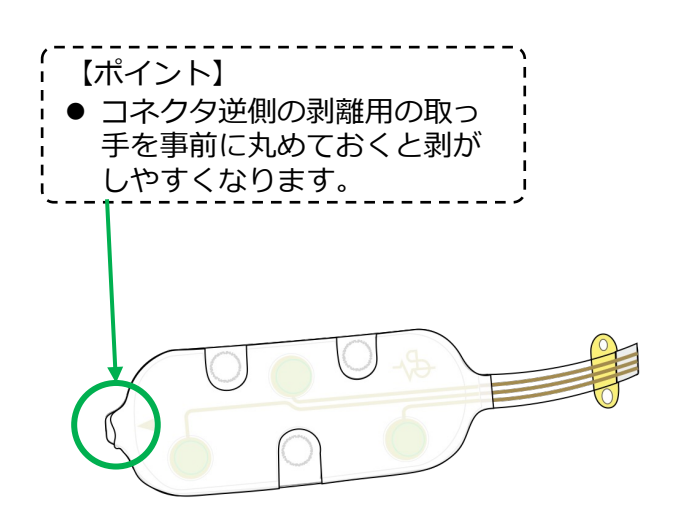

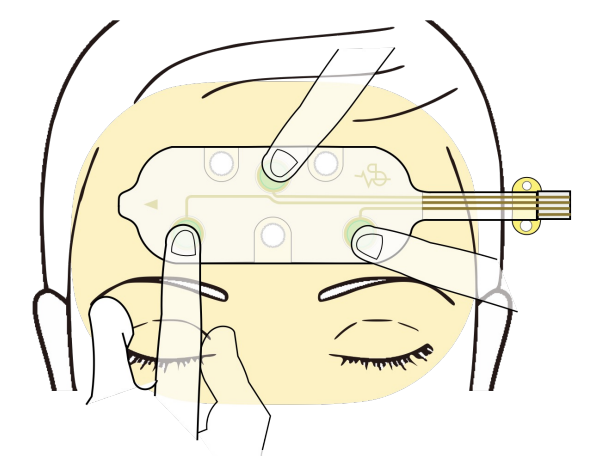

2. 電極シート全体と、電極を指で密着させます。

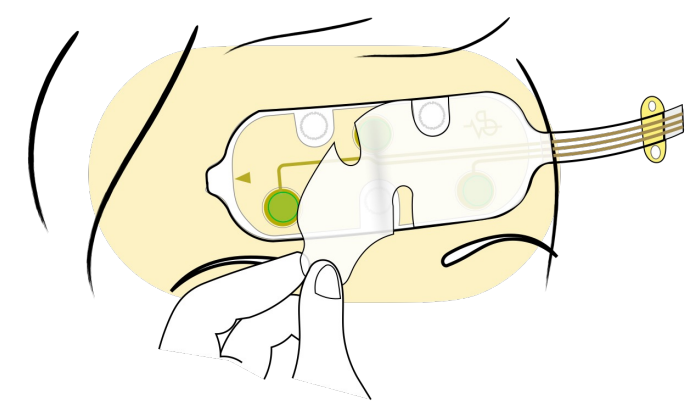

3. 電極シート裏の白い保護フィルムを 剥がします。

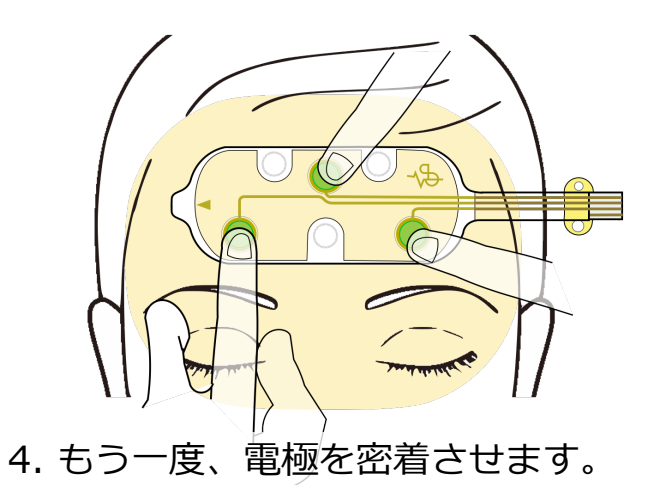

### **4. 装着する**

**4-2. 電源を⼊れる**

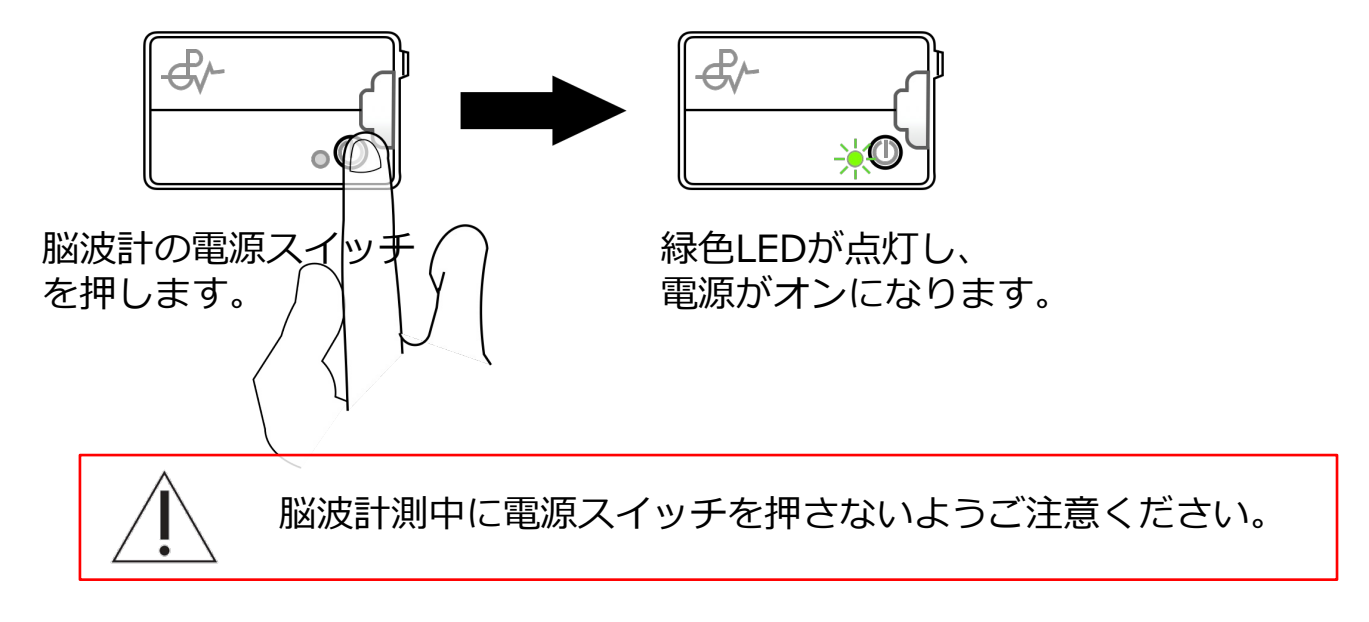

### **4-3. 脳波計の装着**

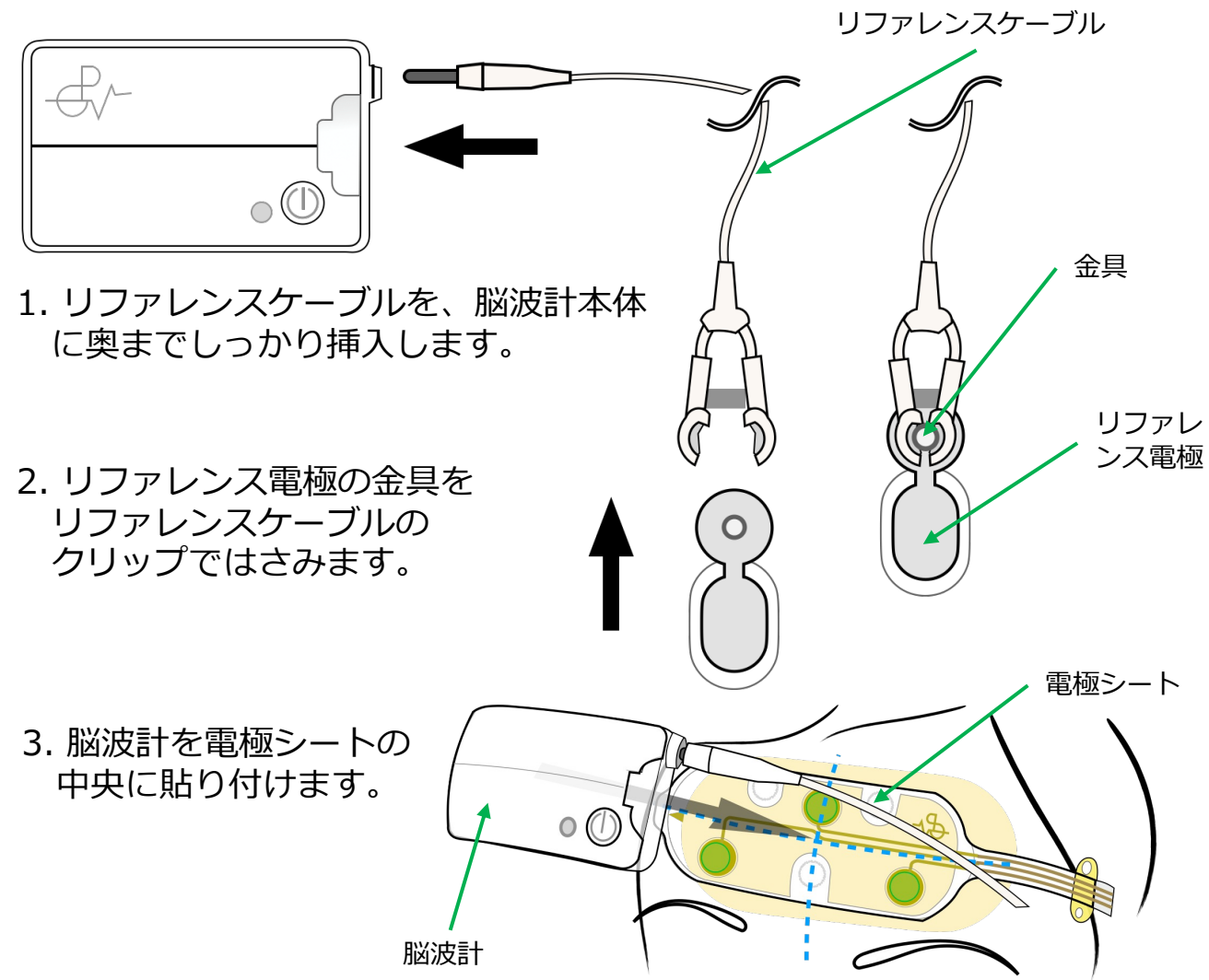

### **4. 装着する**

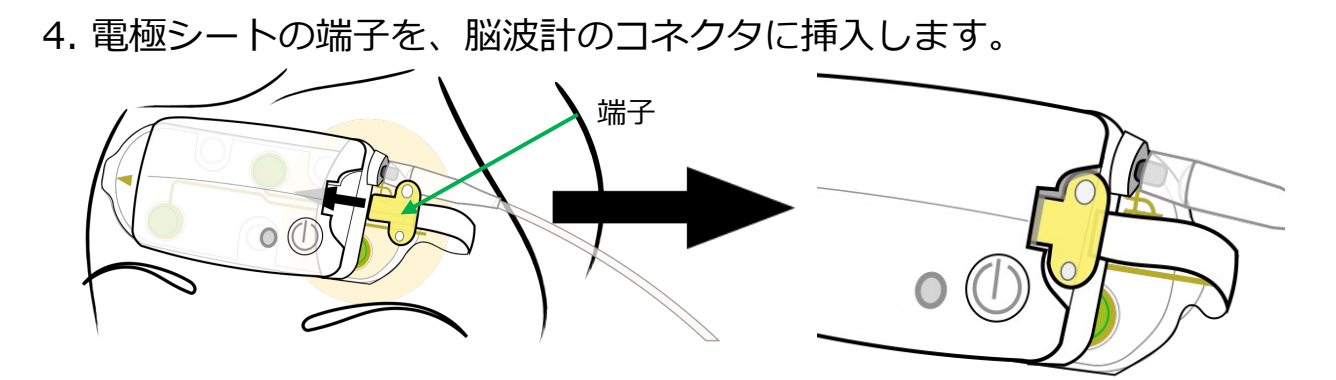

5. リファレンス電極の透明な保護フィルムを剥がします。

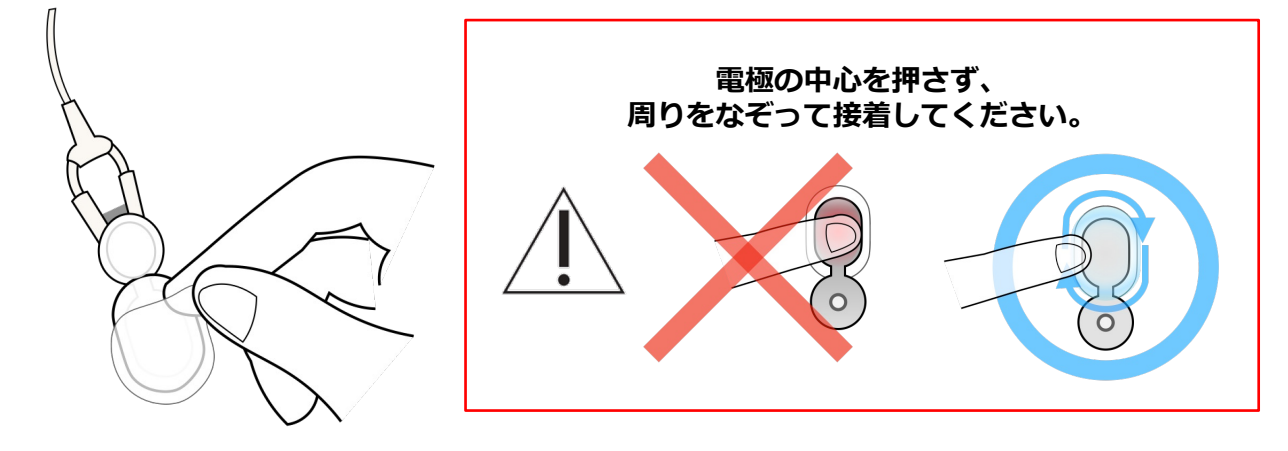

6. リファレンス電極を左耳の後ろの一番かたい 場所に、**クリップ部分が下になるように**、 貼り付けます。 【ポイント】 ● 左耳の後ろのかたく突き出て いる部分(乳様突起)に貼りま す。 装着したリファレンスケーブルや、脳波計本体を引っ張ると 皮膚に力がかかるのでおやめください。

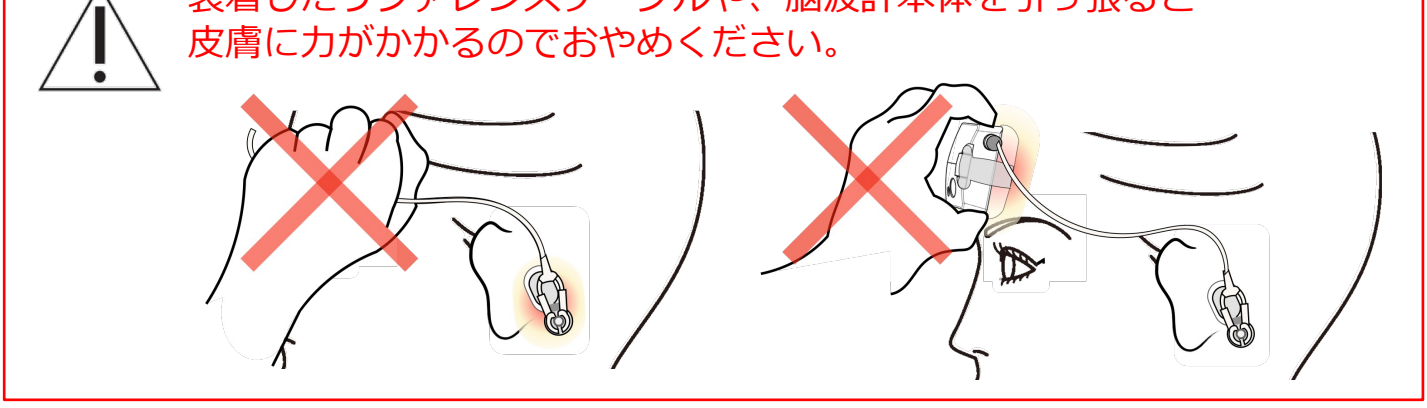

## **5. 計測の準備**

WW

### **5-1. アプリの起動**

1. タブレットで専⽤アプリ「HARU-2」をタップして起動します。

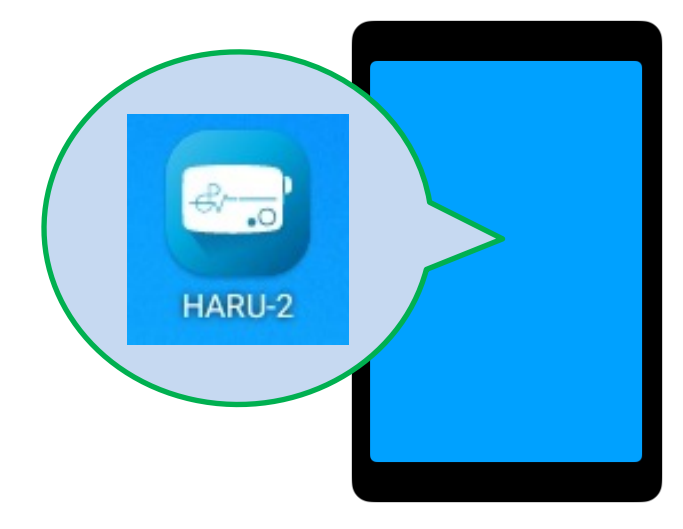

2. 起動すると脳波計画面が表示されます。

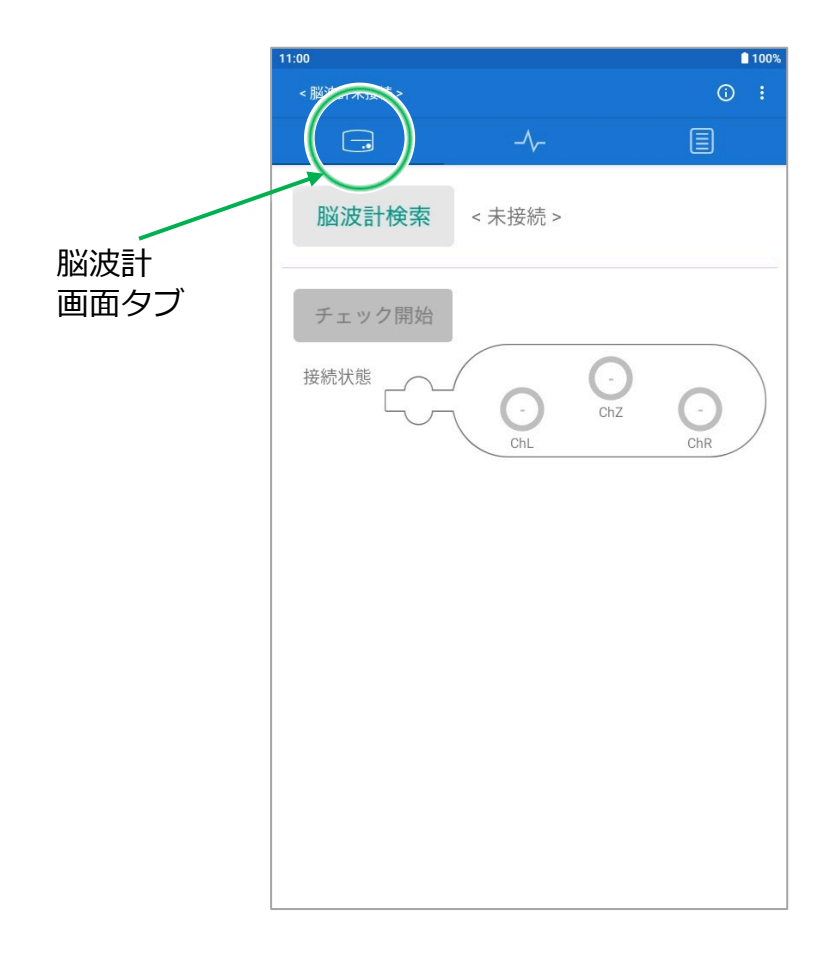

# **5. 計測の準備**

### **5-2. 睡眠解析モードへの切り替え**

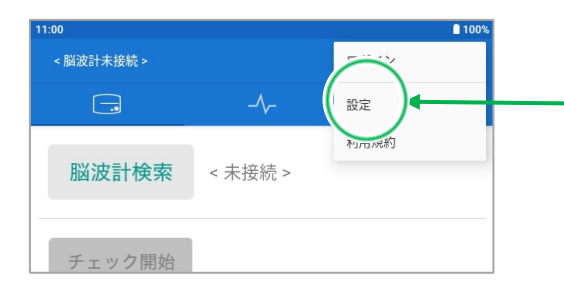

1. HARU-2アプリの右上にある ÷ ボタンを押して 「設定」を押すと、下図の 設定画⾯が表⽰されます。

mhn

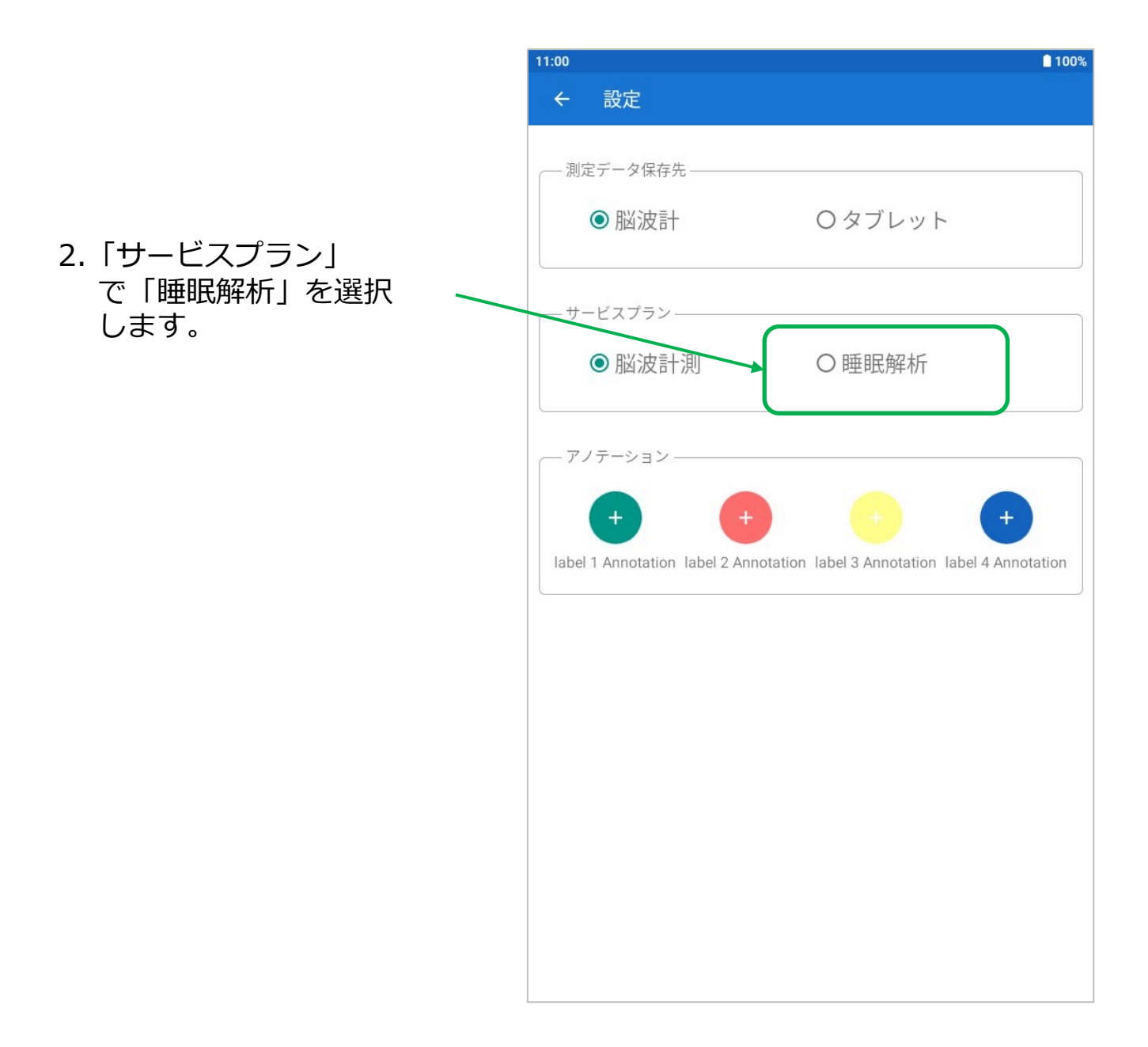

# **5. 計測の準備**

#### **5-2. 睡眠解析モードの切り替え**

3. 右のメッセージに「はい」を タップすると、カメラが⾃動的 に起動するので、 「睡眠ID」を読み取ります。

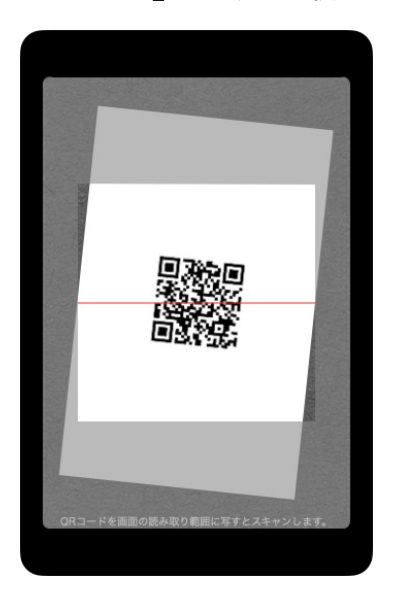

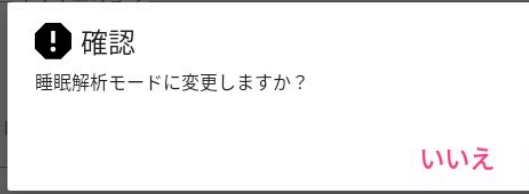

はい

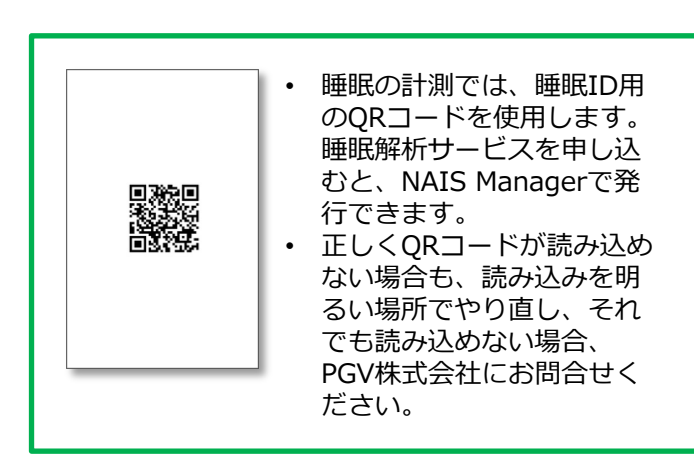

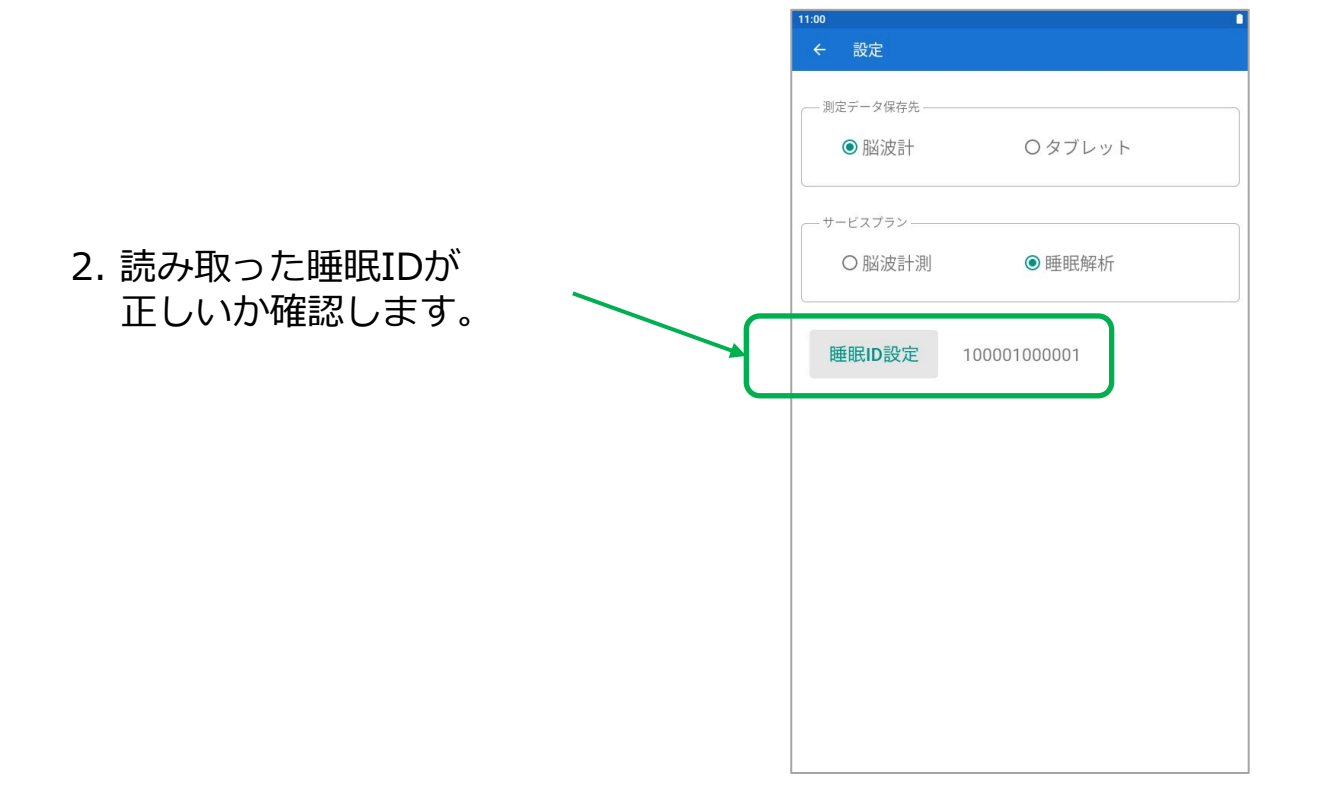

**5-3. 脳波計の接続**

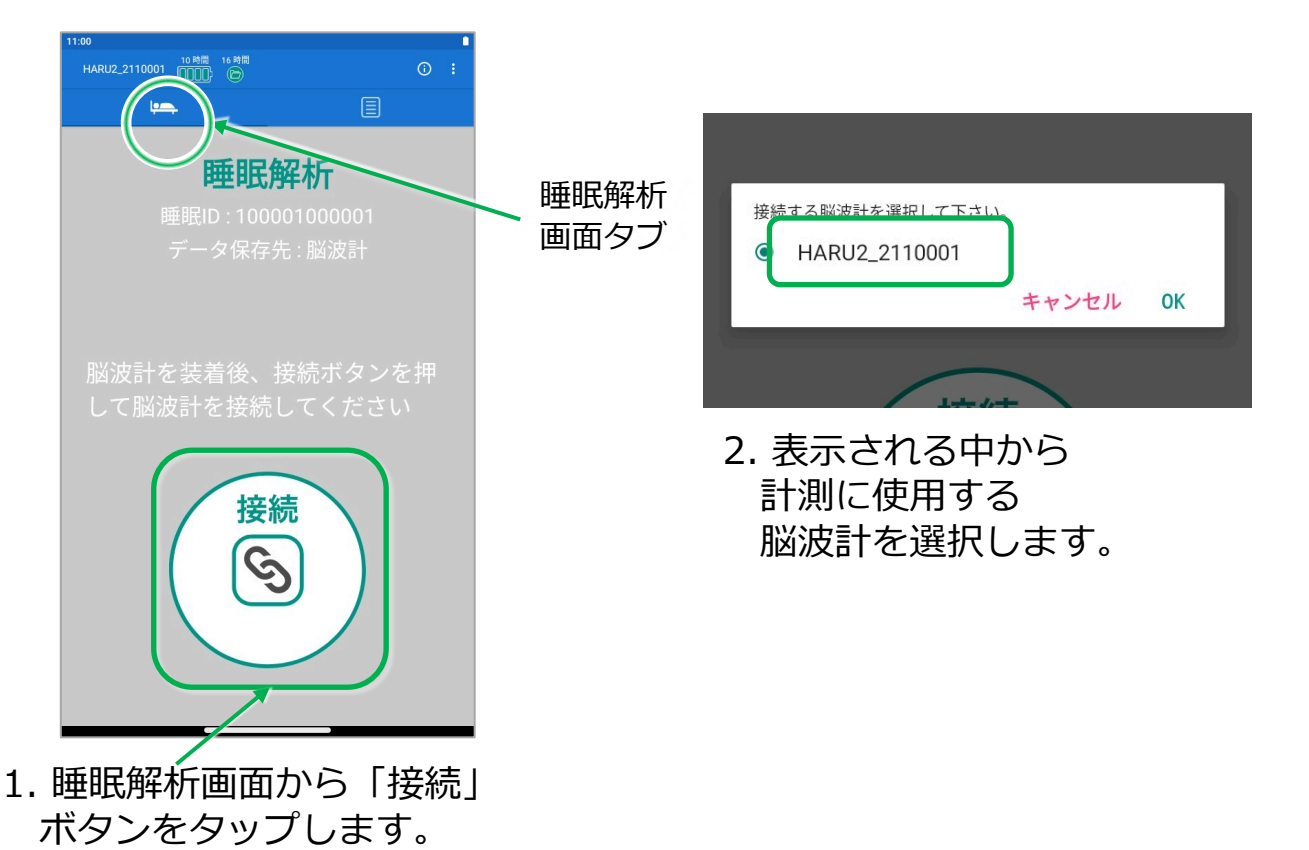

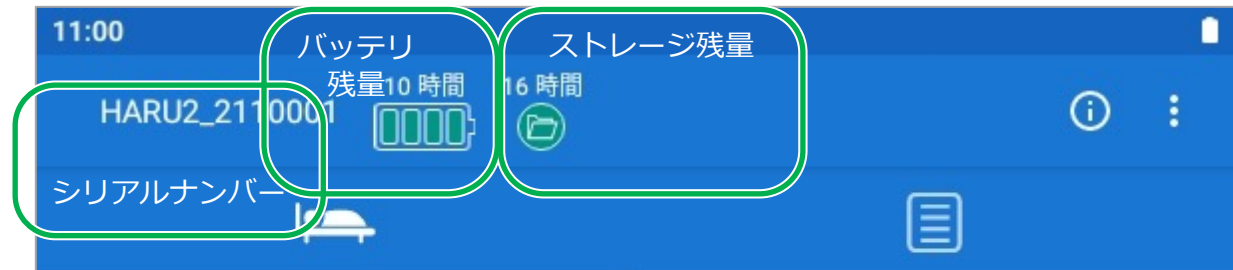

3. 設定画面上部に表示される脳波計のシリアルナンバーを確認し、 バッテリ残量(計測可能時間)とストレージ残量(記録可能時間)が、 想定される記録時間を下回ってないか確認しましょう。

【ポイント】 ● 表示されるストレージ残量は、脳波計本体の内蔵メモリに、あと何時間分の脳波データを記録可能 であるか、を表しています。 ● バッテリ残量・ストレージ残量の表示は、2時間よりも短くなると「時間表示(h)」から「分表示 (min)」に変わります。

HARU-2は内蔵ストレージ容量の制限上、計測データを保存できるのは16時間分が上限で す。睡眠の計測後は、以前の計測データが残っている場合は計測前に、必ず1計測ごとに計 測データを取り出してください。 計測を開始した際に、内蔵ストレージが9時間分未満しか残っていない場合、アラートが表 示されます。

# **6. 脳波計測**

**6-1. 計測の開始**

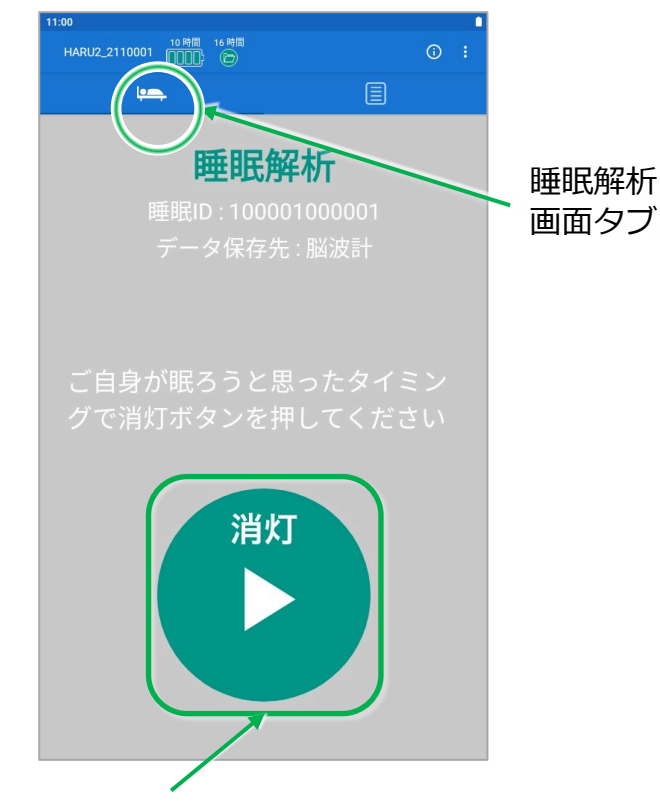

1. 睡眠解析画⾯から「消灯」 ボタンをタップします。

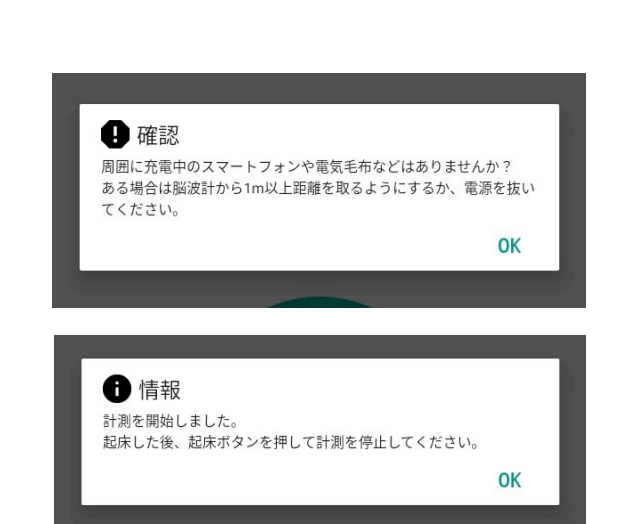

2. 表示されるメッセージを 確認しOKします。

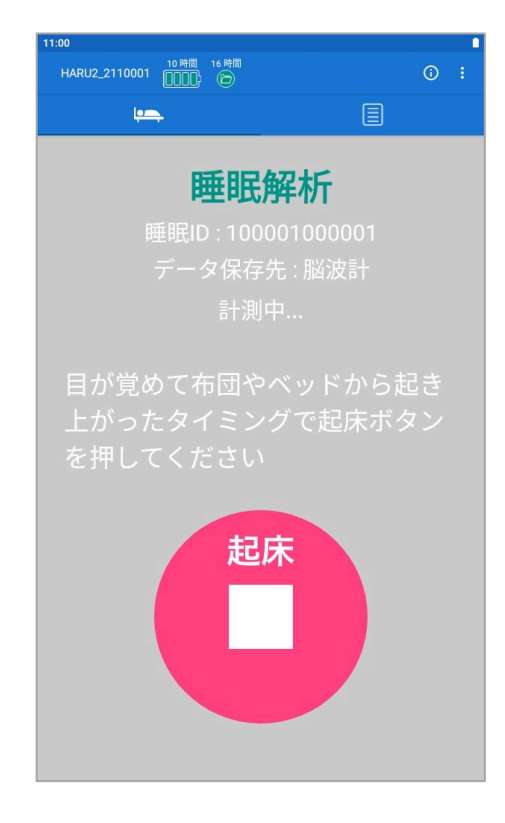

3. この画⾯になったらタブレッ トの画⾯をオフにしておやす みいただけます。

### **6-2. 計測の終了**

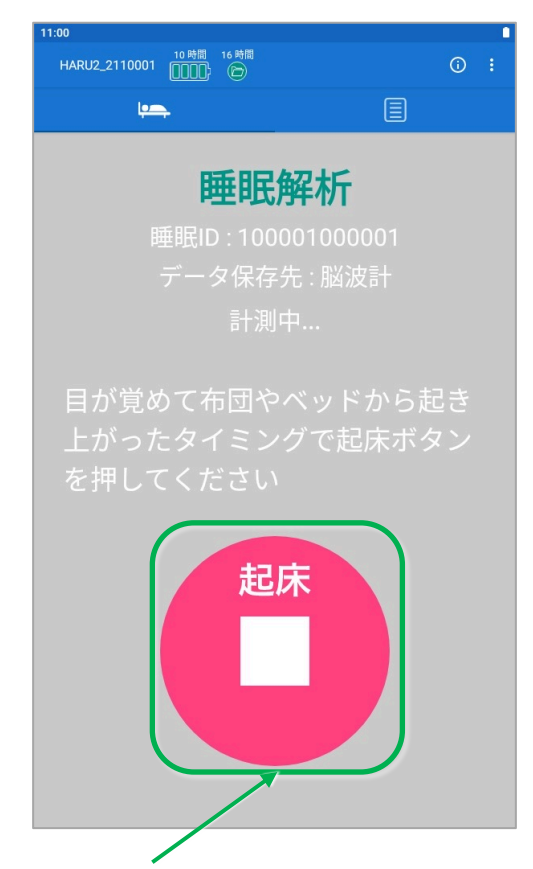

1. 起床したら、タブレットの画 面をオンにして、「起床」ボ タンを押すと計測を終了しま す。

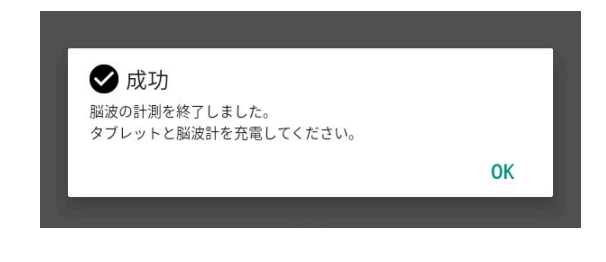

whhr

2. メッセージにOKを押します。 次回の計測に備えて、タブ レットと脳波計を充電して ください。

- **7-1. 脳波計と電極の取り外し**
	- 1. リファレンスケーブルを、 リファレンス電極から外します。

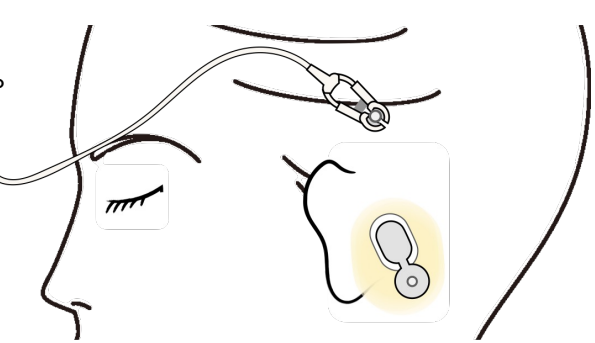

2. リファレンス電極を剥がします。

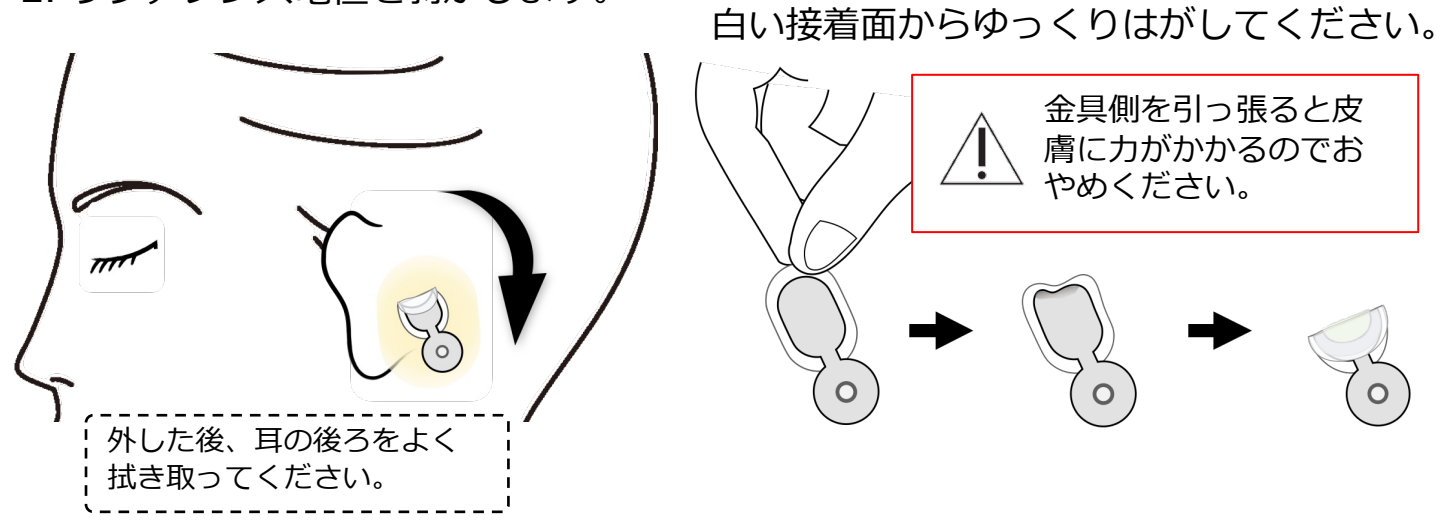

3. 電極シートの端子を外し、脳波計を面ファスナからゆっくり剥がします。

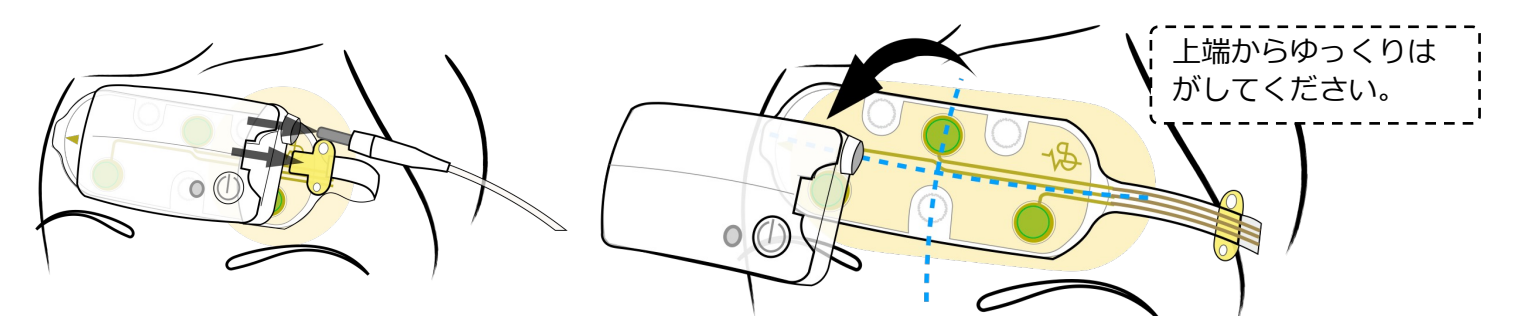

4. 電極シートをゆっくり剥がします。

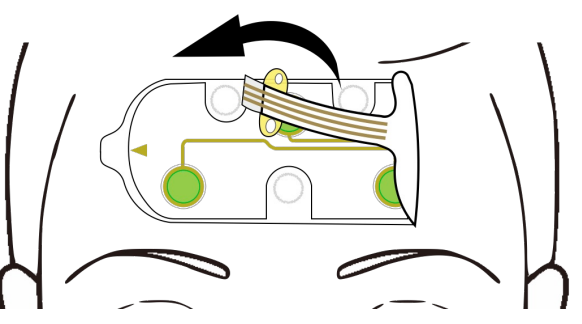

### **7-2. 計測データの取り出し**

Storageモードで計測したデータを、脳波計からタブレットに取り出し ます。

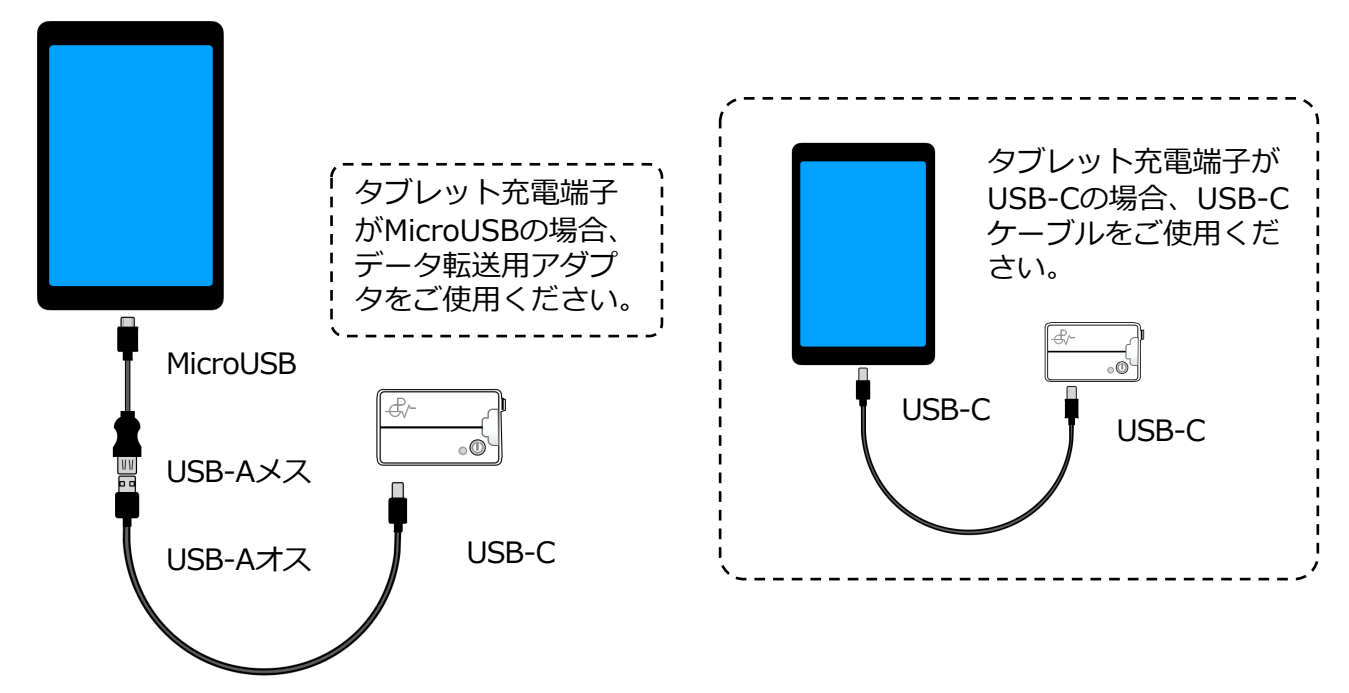

1. 脳波計とタブレットを脳波計用充電ケーブル(USBケーブル)および <u>…………</u><br>データ転送用アダプタでつなぎます。

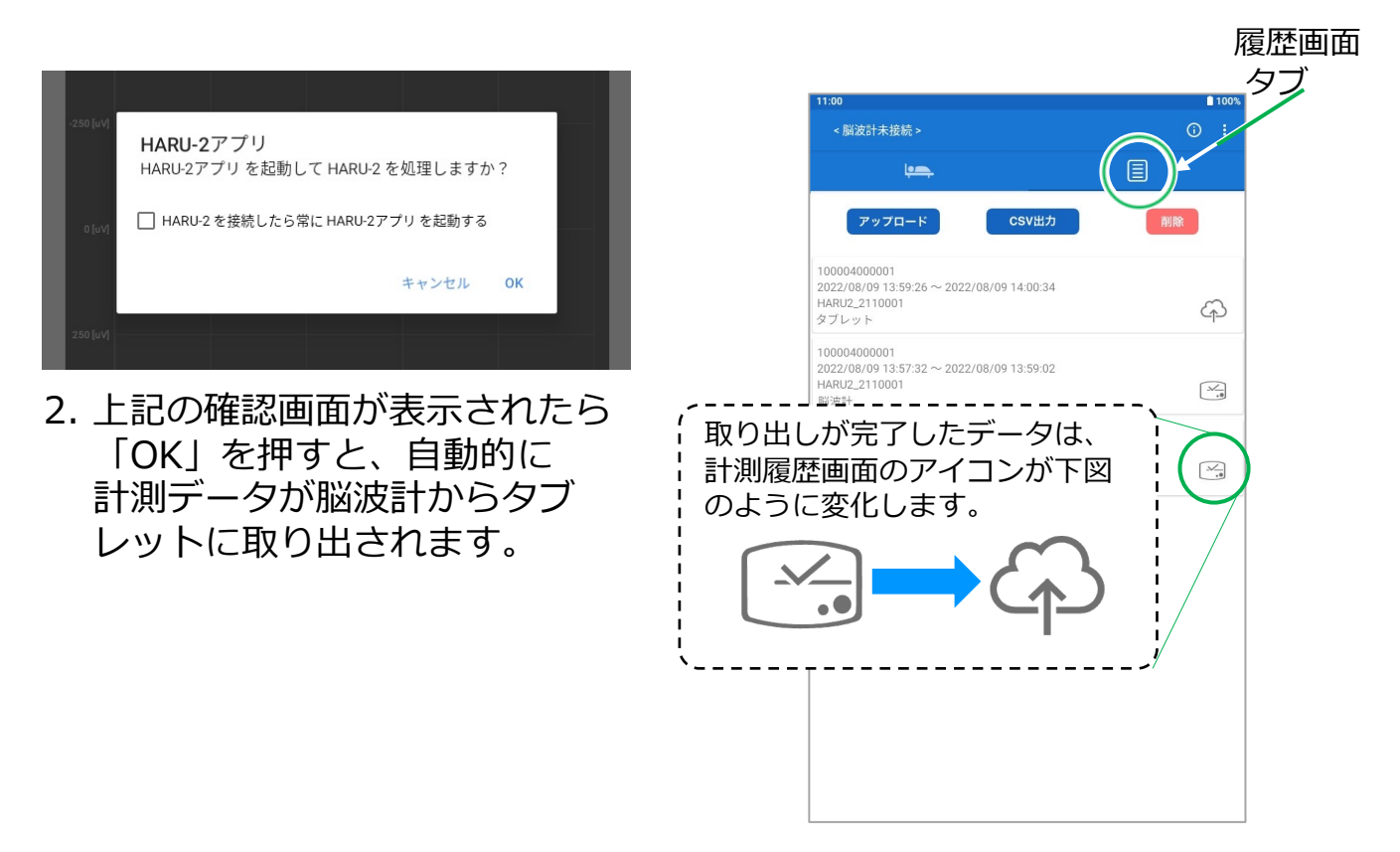

wh/w

#### **7-3. 電源を切る**

電源スイッチを1秒以上長押します。

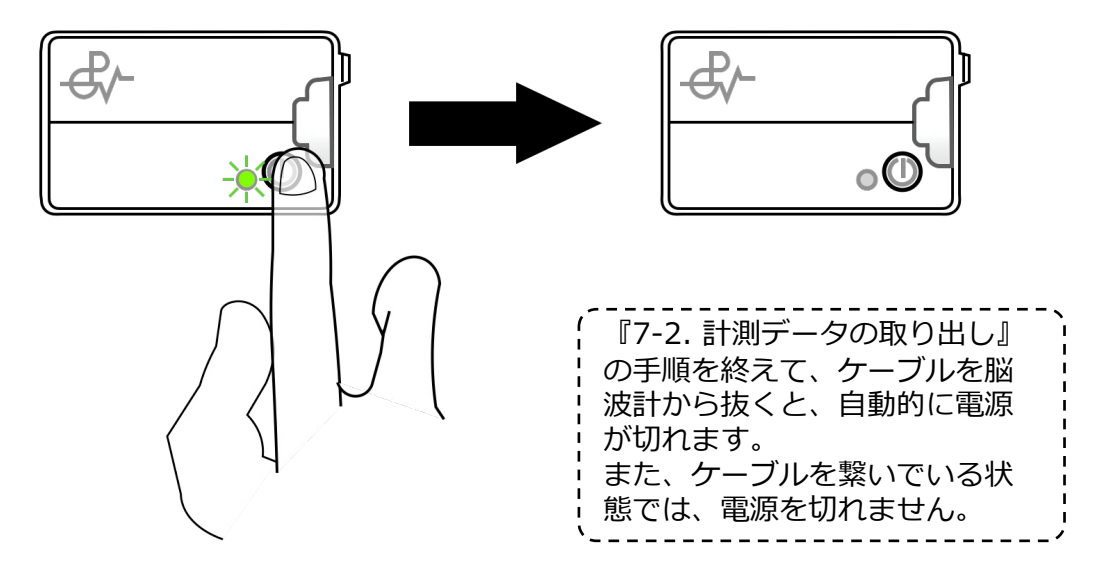

### **7-4. 赤色LEDについて**

正常動作時、 LEDは緑⾊です。

LEDが赤く点滅·点灯する場合、以下のように対処してください。

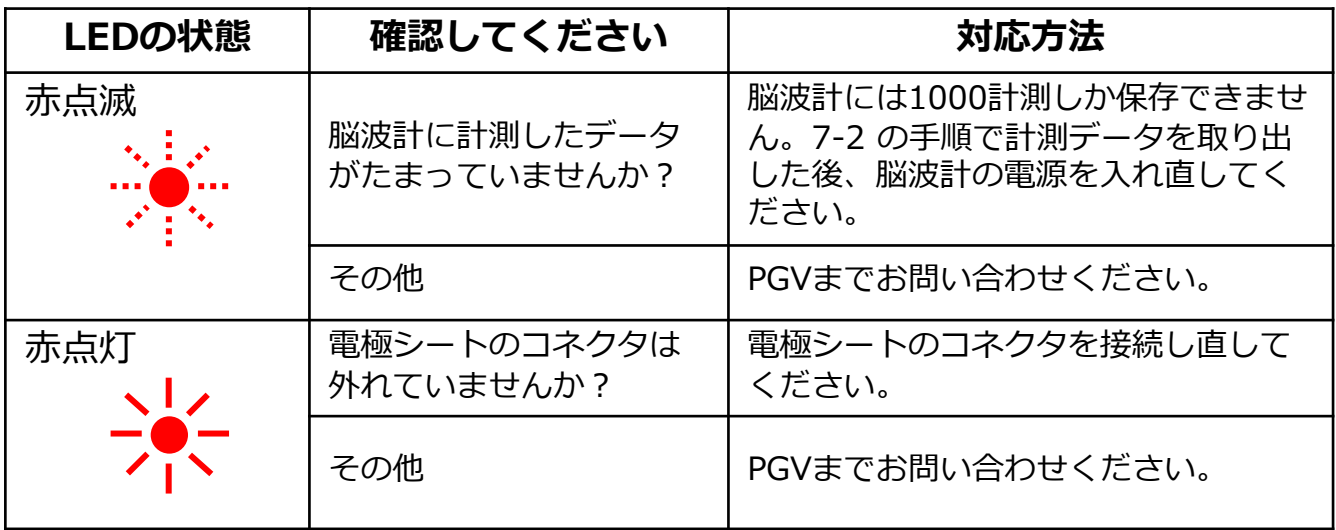

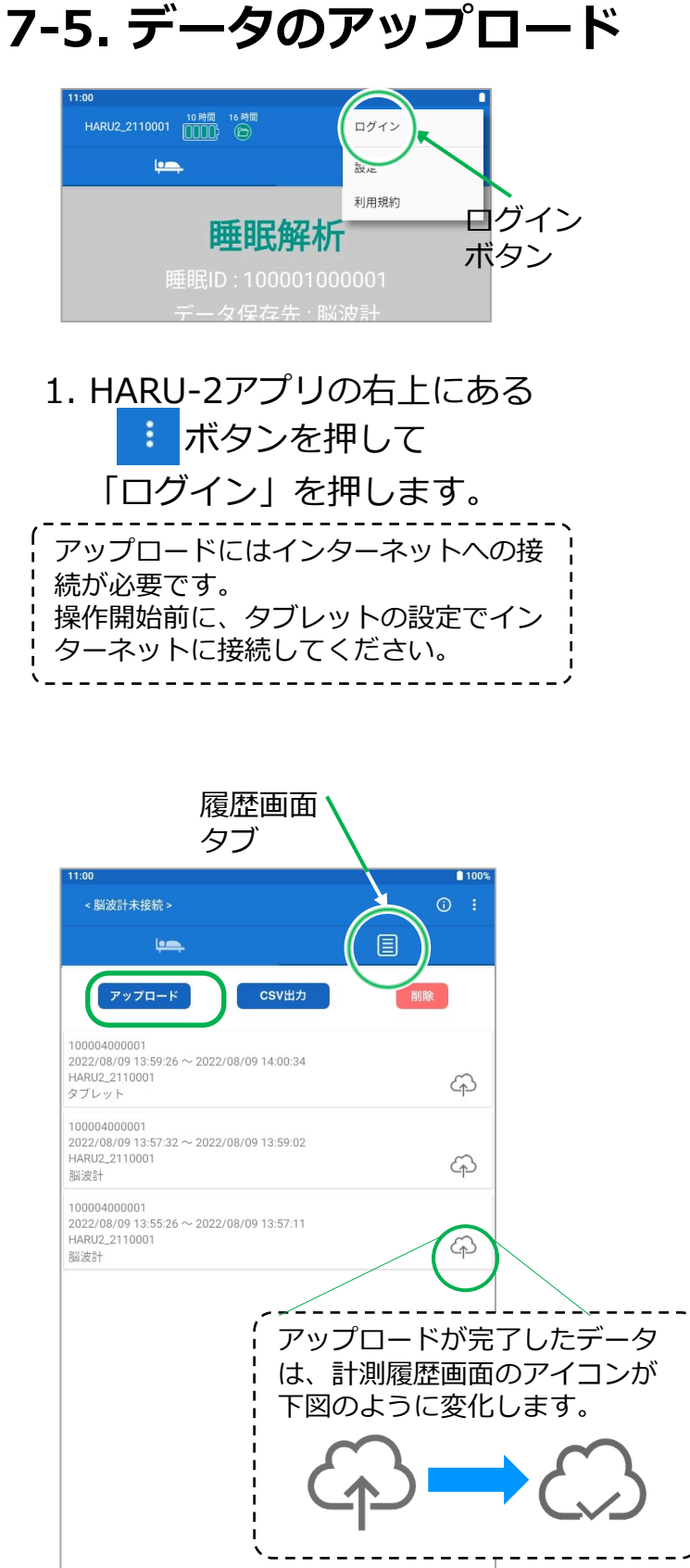

3. 履歴画面の「アップロード」 ボタンを押します。

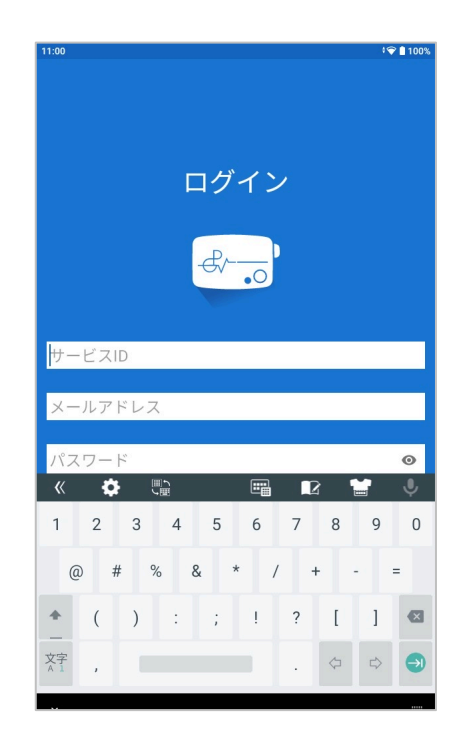

2. 「ログインI画面から、NAIS Managerで登録したEmailアドレス、 パスワード、およびメールで通知さ れるサービスIDでログインします。

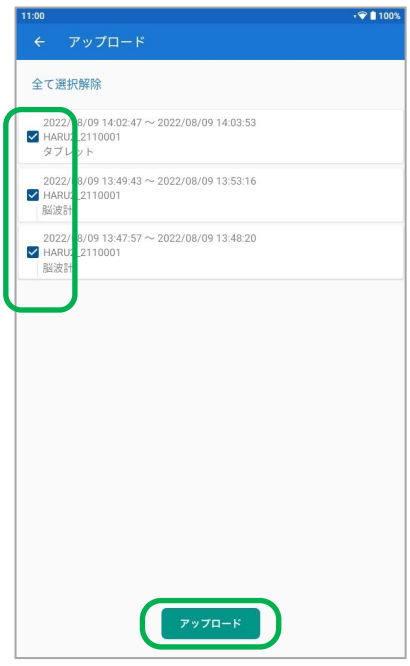

4. データを選択し「アップロード」 ボタンを押します。

# **7-6. 履歴画⾯の表⽰項⽬**

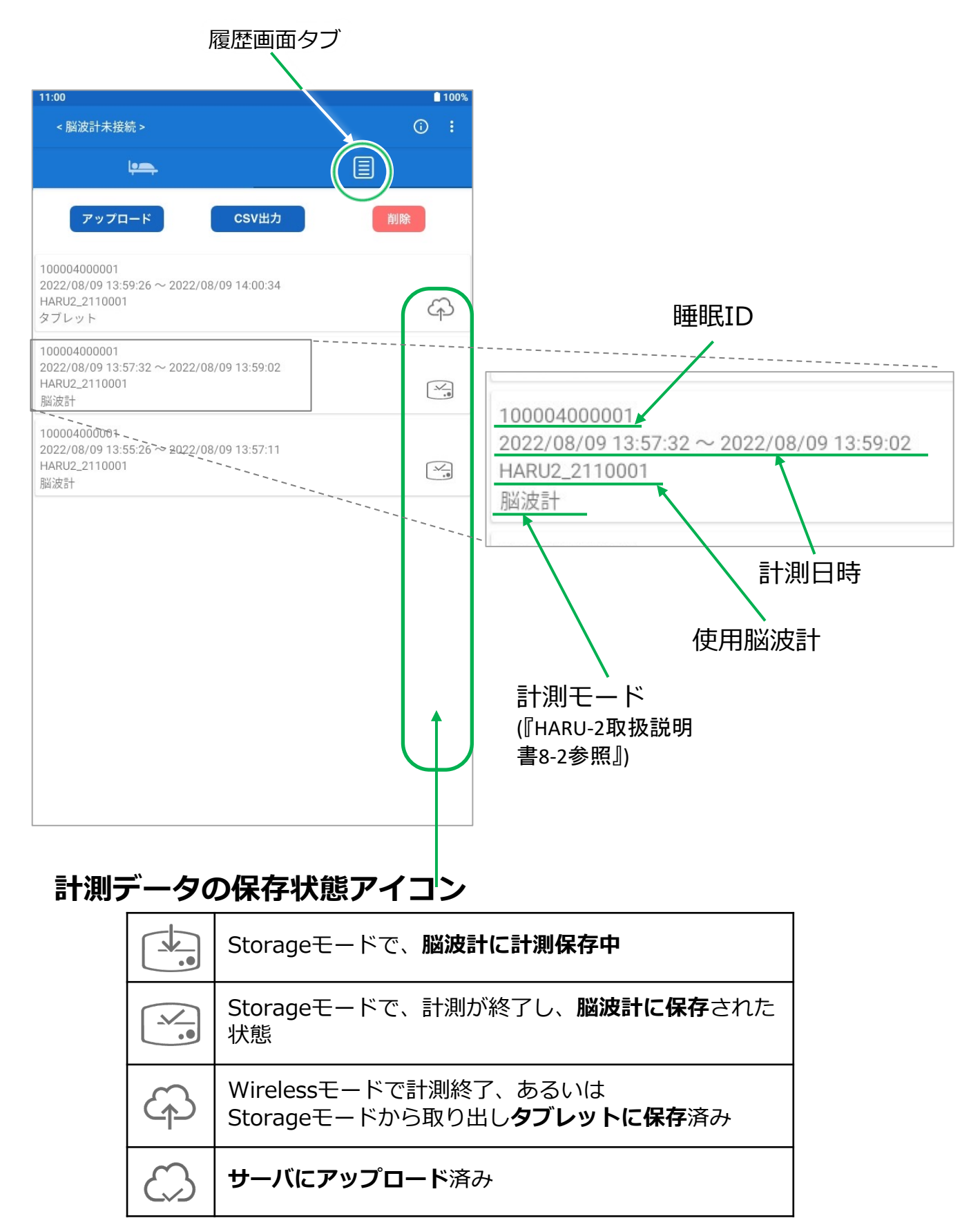

# **8. 保守・サービス**

### **8-1. 困った時は**

HARU-2のご使用に際して、わからないことや困ったことがあった場合は、下 記のホームページの情報をまずご覧ください。

#### **PGV「よくあるご質問」ページ**

HARU-2を含むPGVの製品の、よくある疑問点や対処法を記載しています。

https://www.pgv.co.jp/support/faq

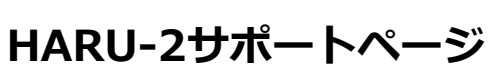

https://www.pgv.co.jp/services/haru-2/support 取扱説明書やアプリのダウンロード、タブレットの情報などを記載しています。

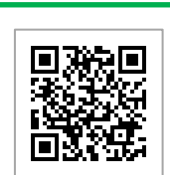

**HARU-2使い⽅概要ページ** 装着手順や、基本的な計測の手順などを動画やクイックガイドでご説明します。

https://www.pgv.co.jp/services/haru-2/usage

# **⻑期保管時のお願い**

1か月以上ご使用の予定がない場合は、以下の方法により保管していただく ようお願いしています。

- 使用後には満充電にしてから保管する。
- ●2〜3か月に1度を目安に再充電を行う。
- 長期間保管後に使用する場合は、使用予定日より余裕をもって充電を行い、 安全装置が働いていないか確認する 。

#### **製造販売業者 PGV株式会社**

TEL 03-6262-7745 FAX 03-6262-7746 受付時間 10時から17時(祝日を除く月~金) ※ 都合により、お休みや受付時間の変更をさせていただく場合があります WW